# **Інформатика 6 клас**

# **Урок № 26**

# **Комп'ютерні мережі та їх призначення. Поняття про мережну взаємодію. Типи комп'ютерних мереж**

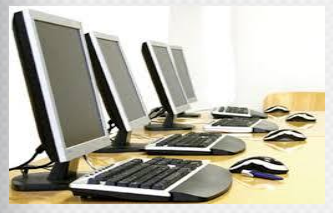

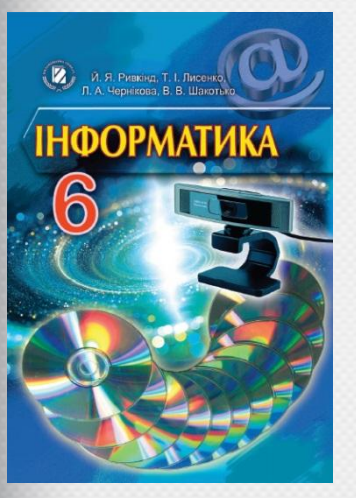

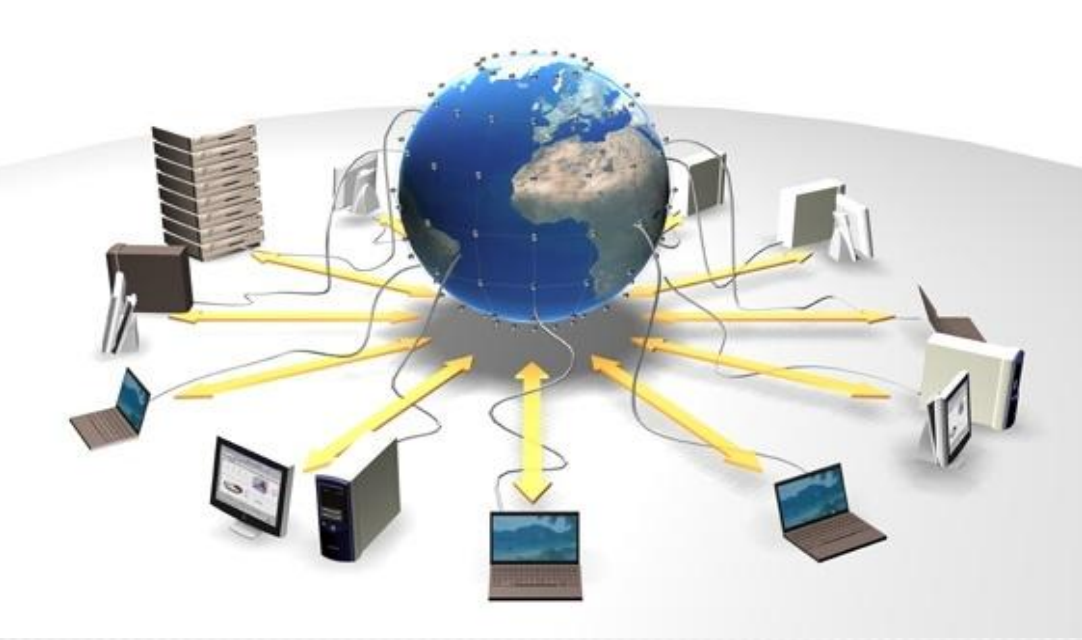

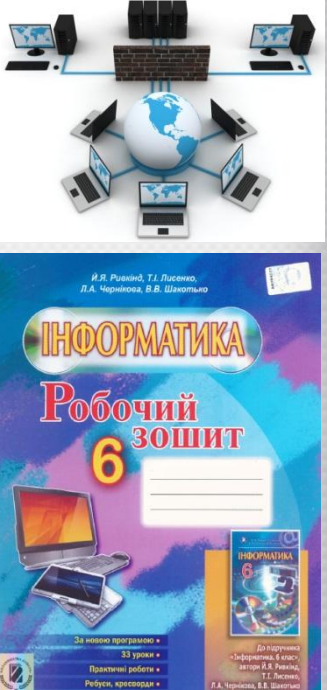

## **Актуалізація опорних знань**

## **Згадай, як відбувається обмін повідомленнями?**

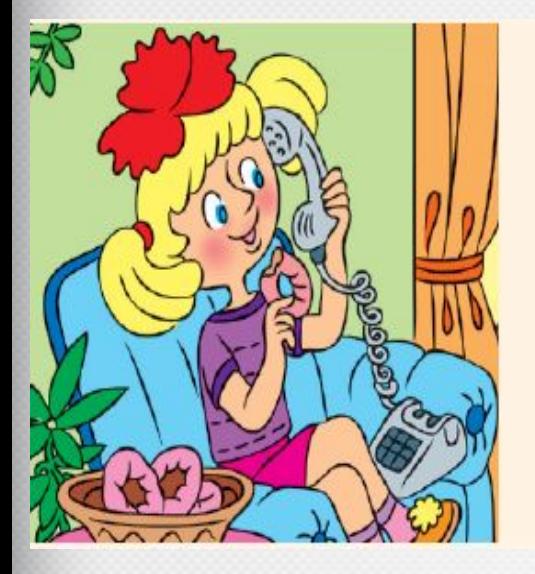

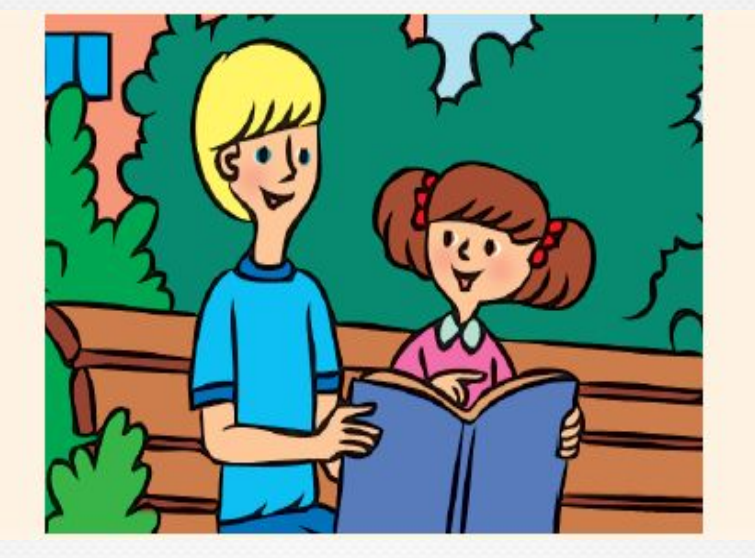

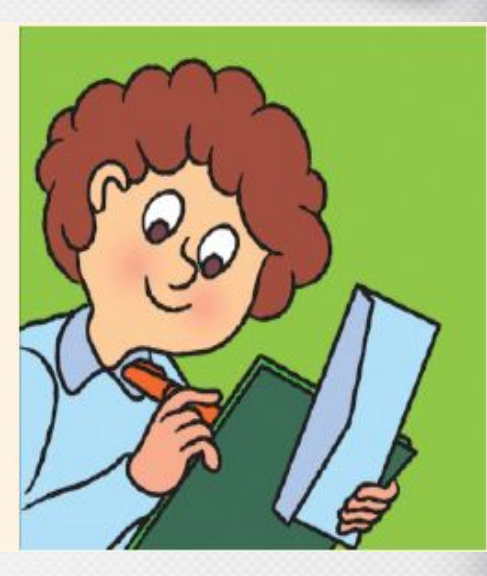

**Спілкуючись із друзями, рідними, ти передаєш і отримуєш повідомлення. Це відбувається як під час вашого особистого спілкування, так і за допомогою телефону, пошти тощо.**

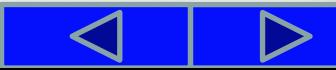

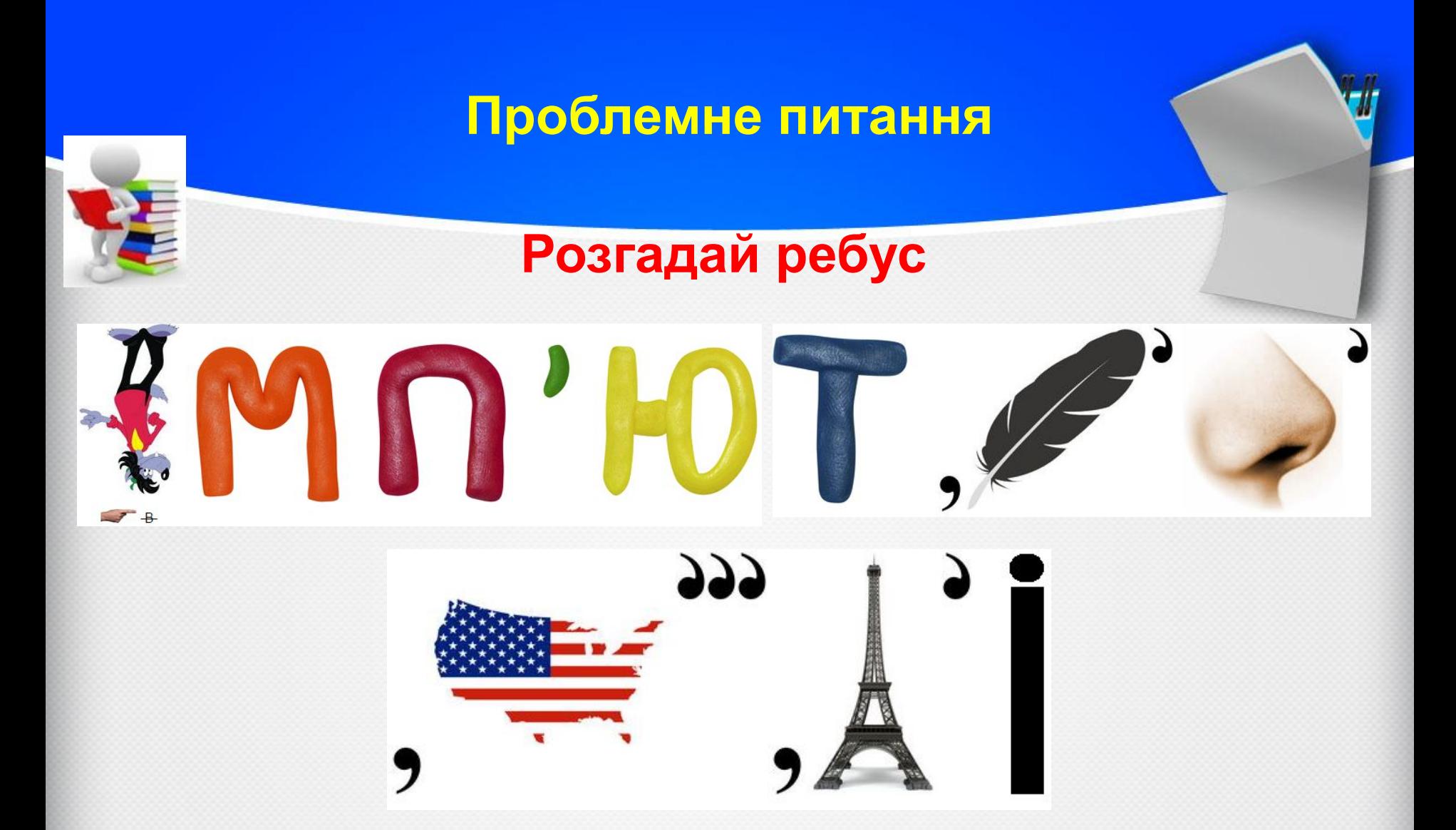

# **Відповідь: КОМП'ЮТЕРНІ МЕРЕЖІ**

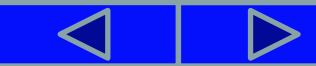

# **У цьому розділі ви дізнаєтесь про:**

комп'ютерні мережі, їх призначення та типи

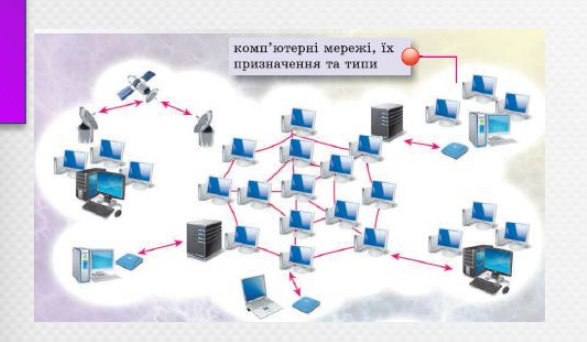

роботу з папками та файлами в локальній мережі

служби Інтернету; пошук відомостей в Інтернеті

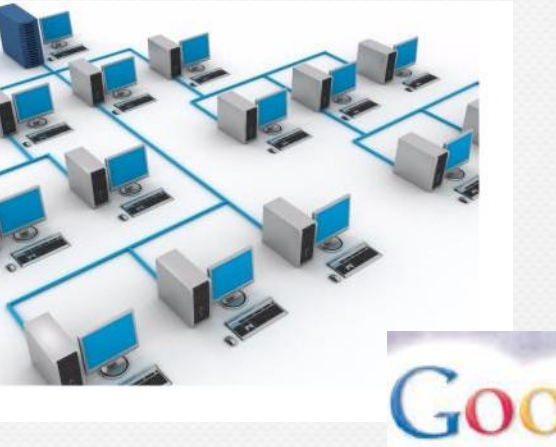

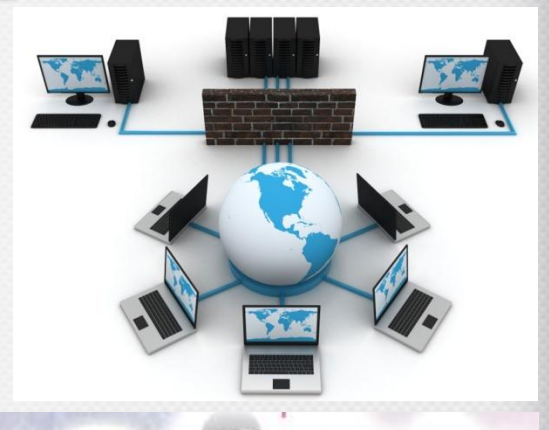

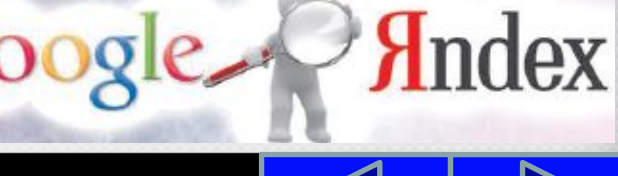

#### **Комп'ютерна мережа**

**Коли виникає потреба передати повідомлення або деякі файли з одного комп'ютера на інший, то це можна зробити з використанням різних носіїв даних - флешки, оптичного диска тощо. Ще одним засобом передавання даних є комп'ютерні мережі.**

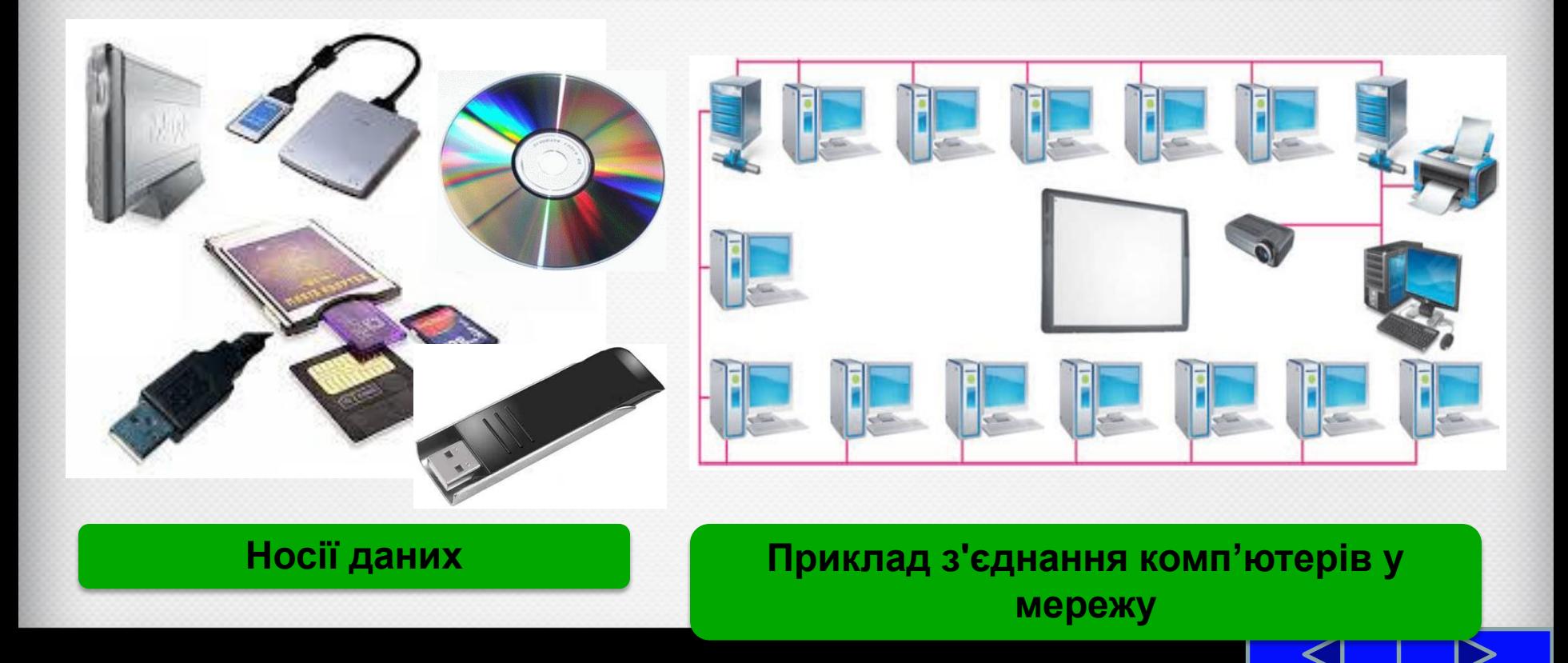

## **Комп'ютерна мережа**

**Комп'ютерна мережа - це сукупність комп'ютерів та інших пристроїв, що з'єднані між собою для обміну даними та спільного використання пристроїв, програмних засобів і даних.**

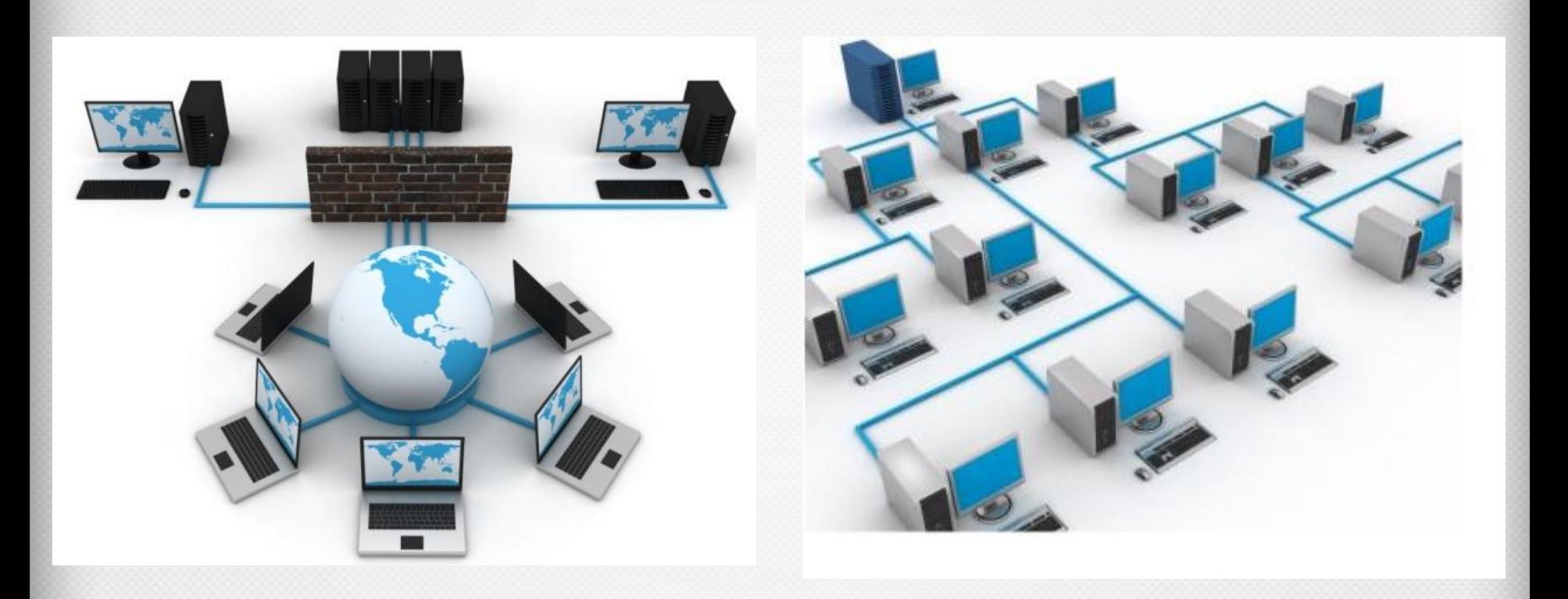

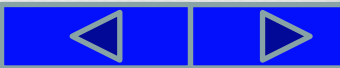

#### **Призначення комп'ютерних мереж**

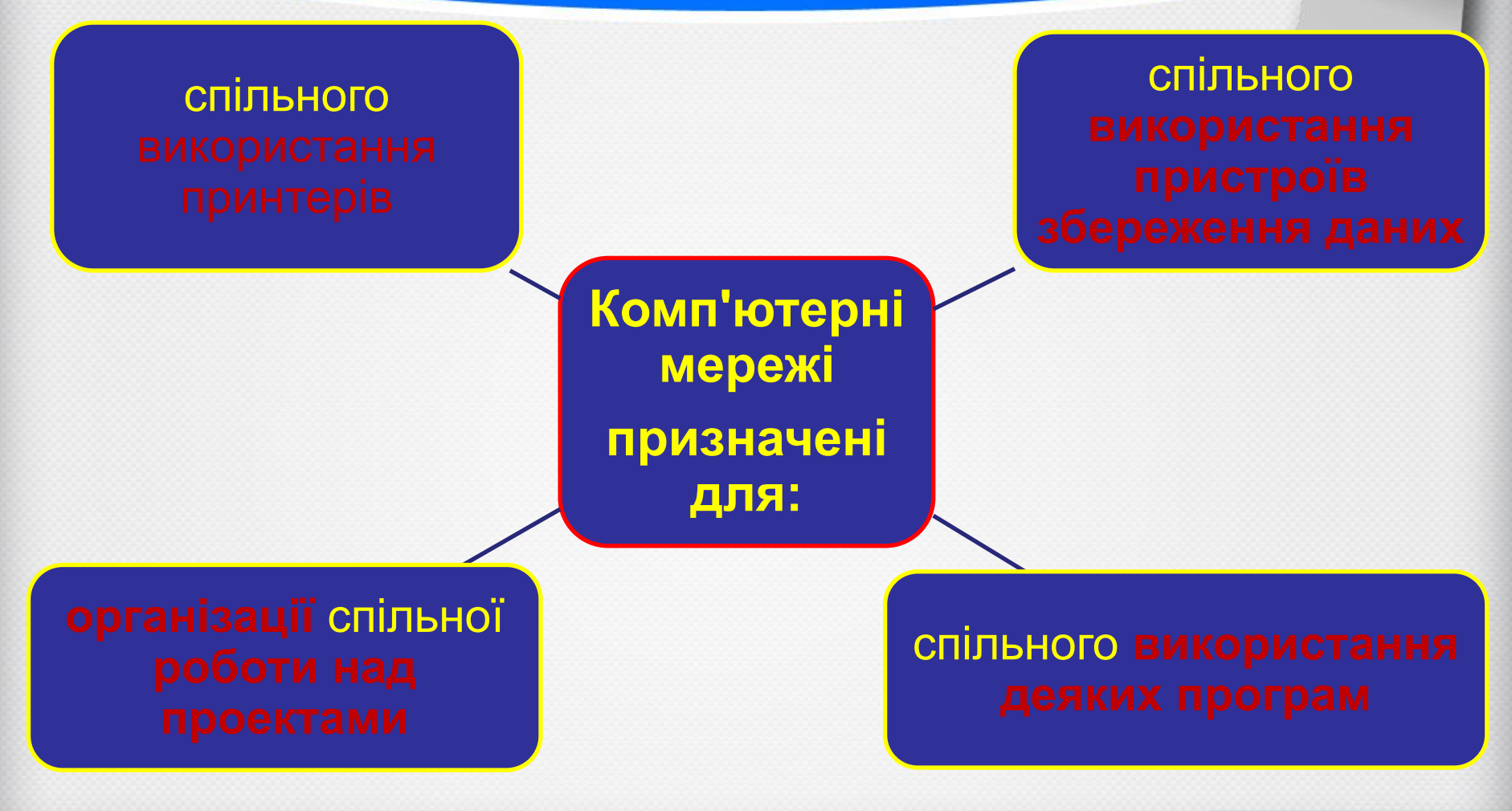

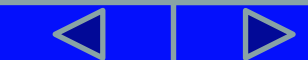

#### **Як з'єднують комп'ютери в мережу?**

**У комп'ютерних мережах, як і в телефонних, для передавання даних використовують кабельні або бездротові канали.**

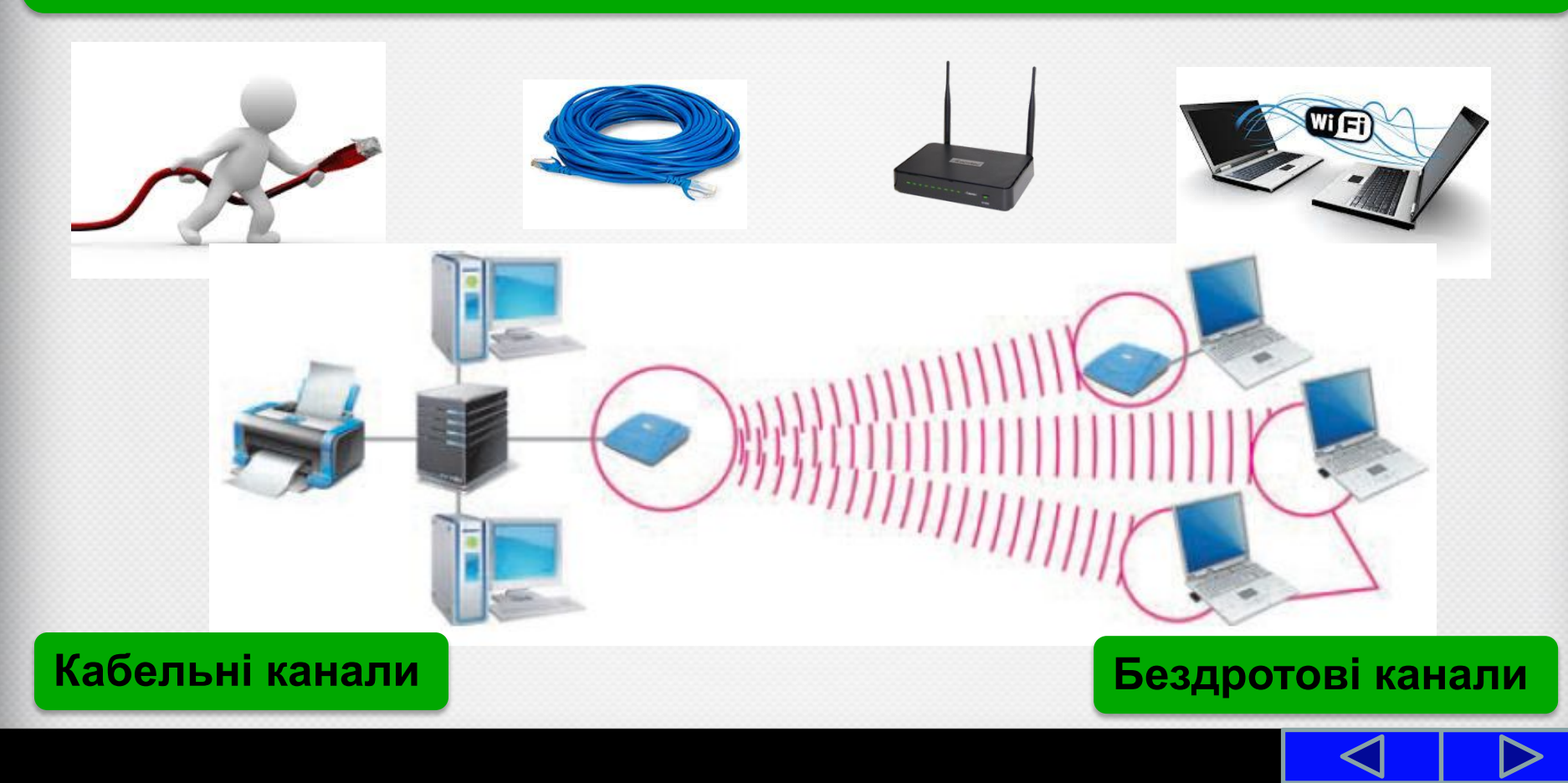

### **Комп'ютерна мережа**

**Об'єднані в мережу комп'ютери можуть бути розташовані в одній кімнаті, одному будинку, районі, місті, країні або навіть у різних країнах.**

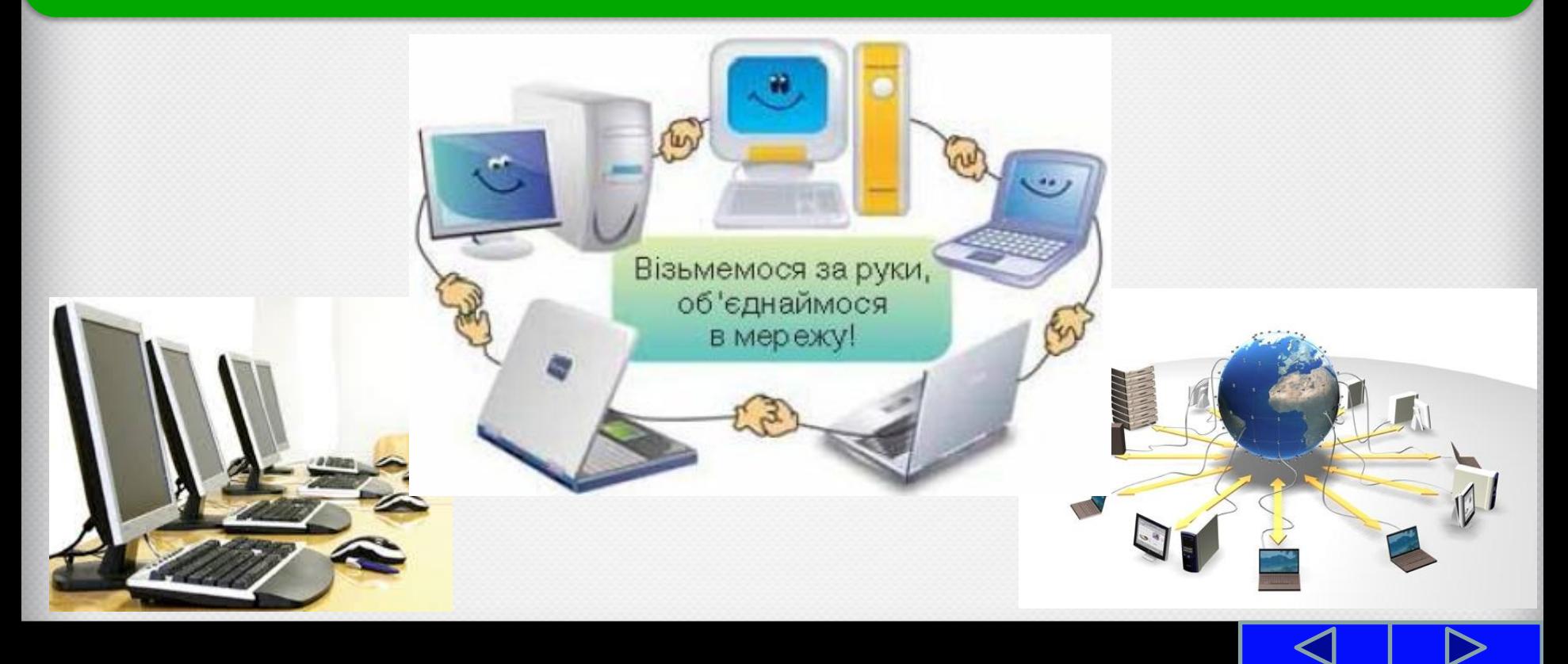

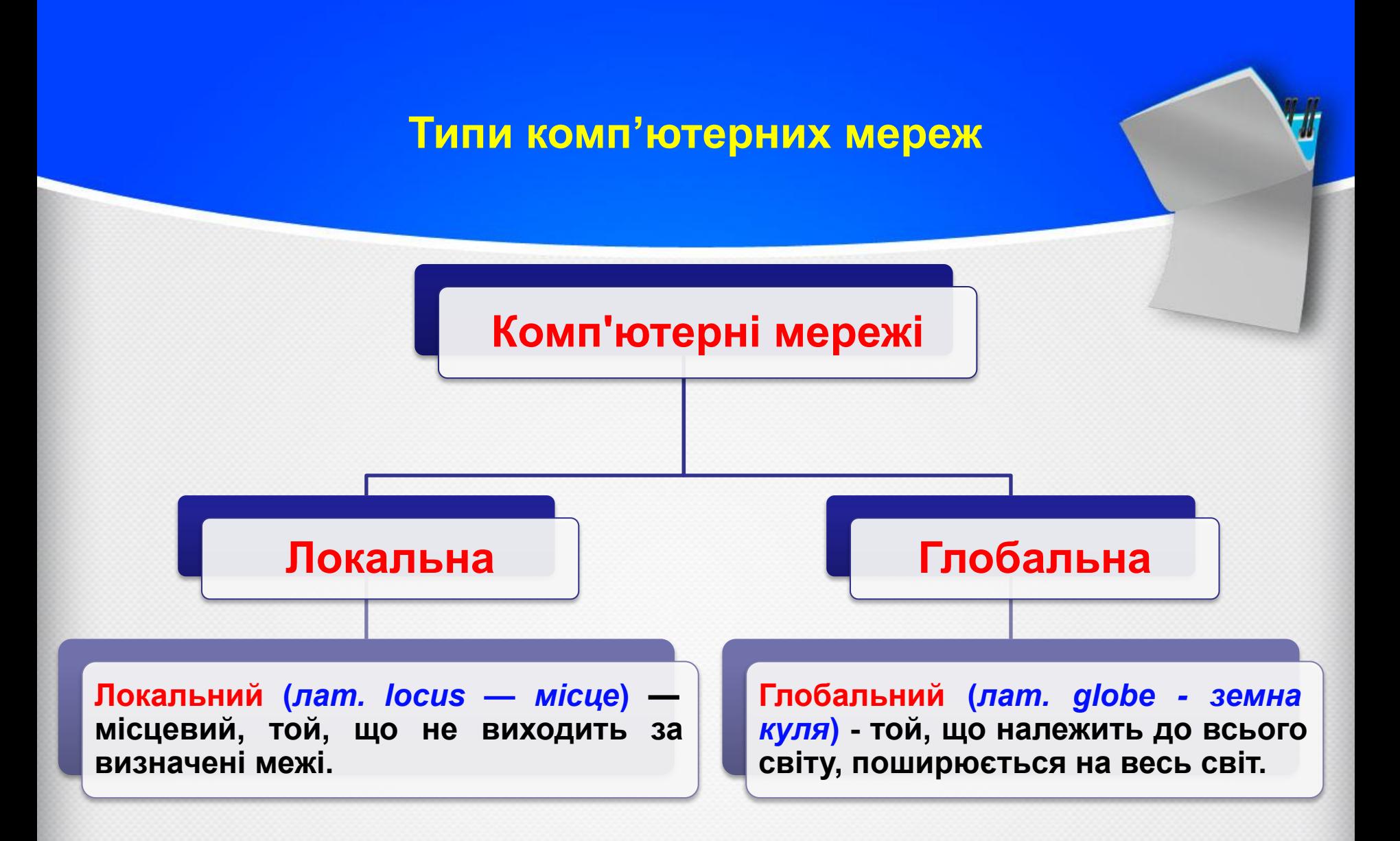

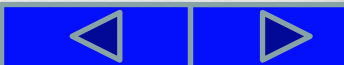

#### **Типи комп'ютерних мереж**

**Локальна мережа з'єднує комп'ютери та інші пристрої, що розміщені на порівняно невеликій відстані один від одного, як правило, у межах однієї або кількох сусідніх будівель.** 

**Локальні мережі створюються для потреб фірм, супермаркетів, навчальних закладів тощо. У локальній мережі може бути від двох до кількох сотень комп'ютерів.** 

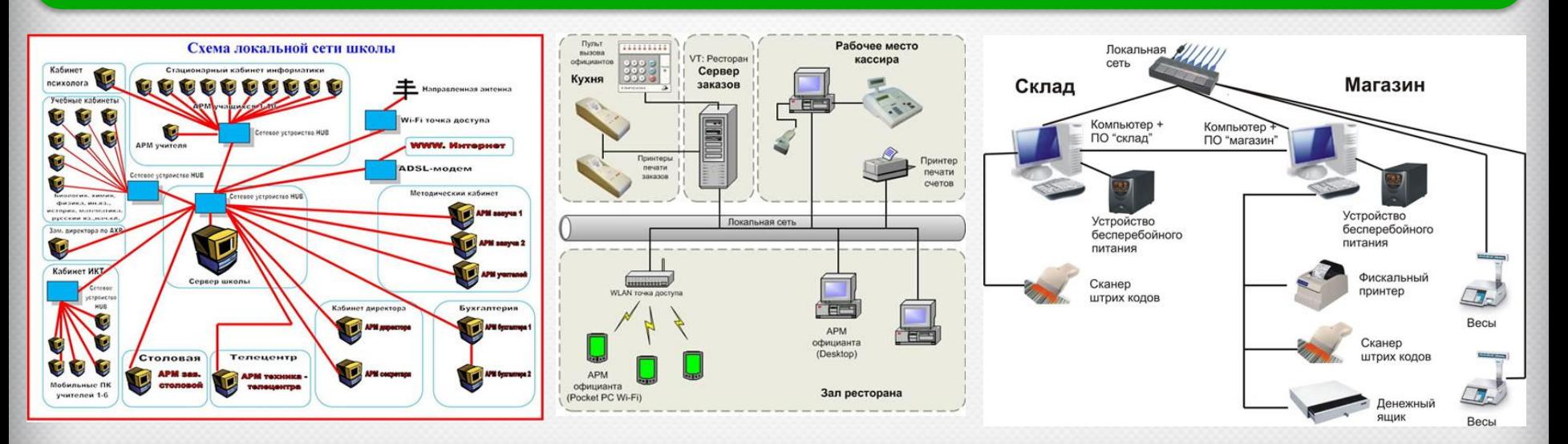

#### **Типи комп'ютерних мереж**

**Глобальна мережа з'єднує комп'ютерні мережі та окремі комп'ютери, що розміщені в різних частинах світу.** 

**Найвідомішою глобальною мережею є Інтернет, але існують й інші. Наприклад, мережа банківської платіжної системи Visa, глобальна мережа дистанційної освіти GlobalDistEdNet**

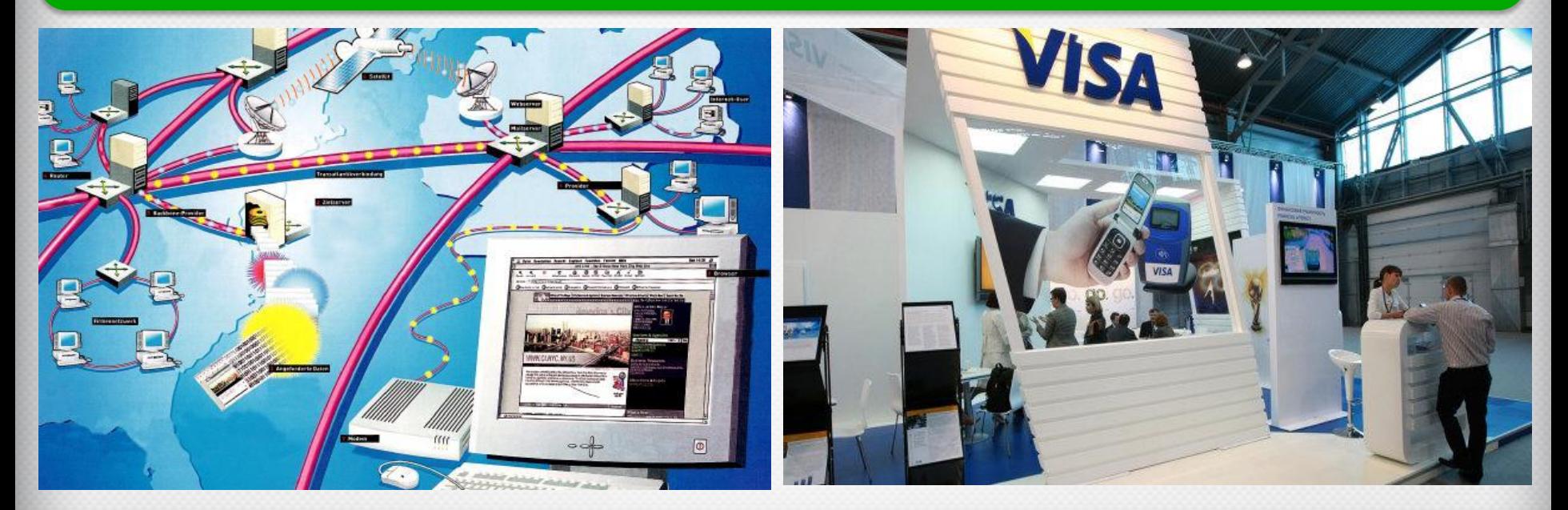

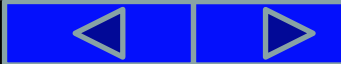

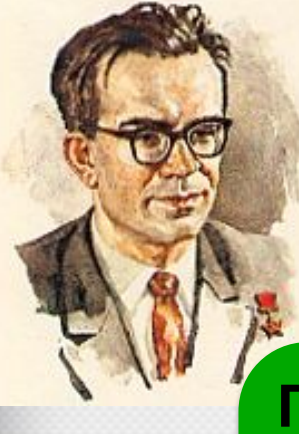

# **Це цікаво**

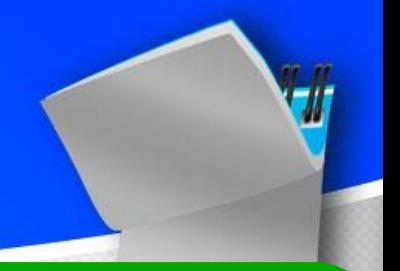

**Прообраз сучасної глобальної** комп'ютерної мережі з'явився в 1962 році у Києві**? Під керівництвом видатного радянського вченого Віктора Михайловича** Глушкова **був створений проект загальнодержавної мережі обчислювальних центрів.**

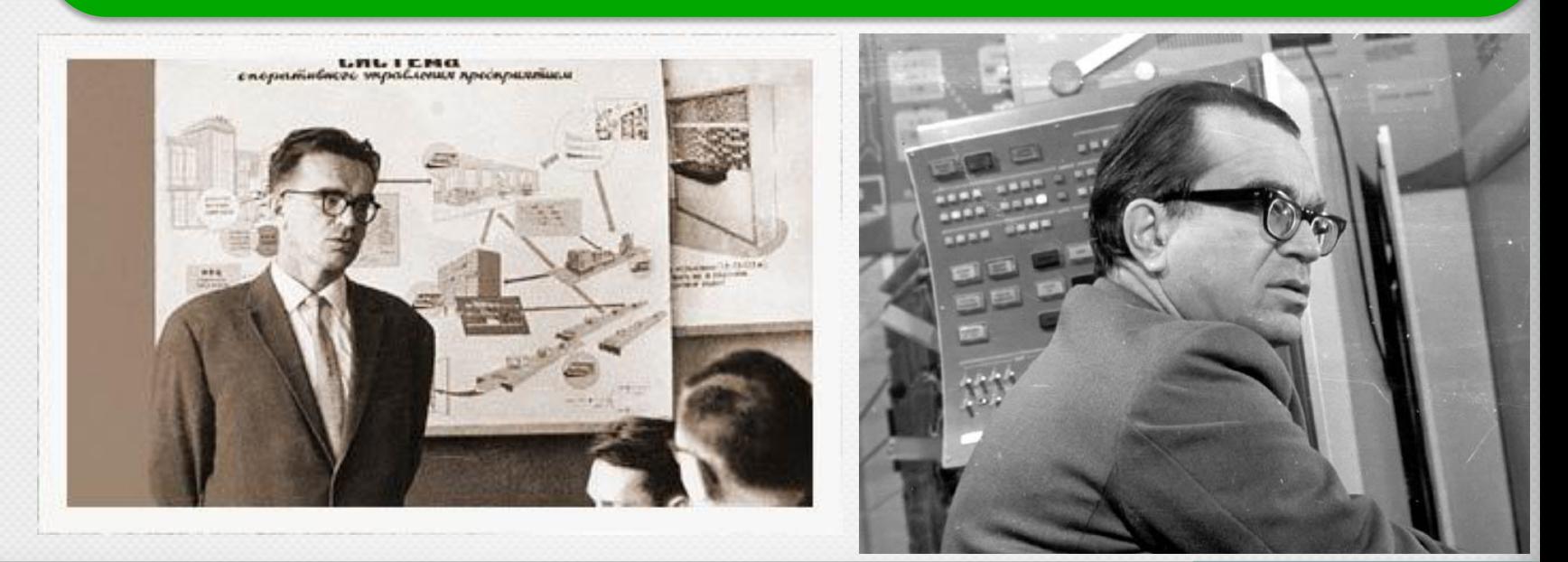

#### **Мережна взаємодія**

**Усі пристрої, доступ до яких можна отримати в мережі, складають апаратні ресурси, а програми та документи - інформаційні ресурси мережі.**

**Ресурси (***франц. ressources* **- допоміжний засіб) - матеріальні засоби, цінності, запаси, кошти тощо, які в разі потреби можна використати для задоволення потреб людини.**

**Між відправником** (*джерело*) повідомлення **та** його **отримувачем** (*приймач*) завжди **існує канал передавання** (*канал обміну*) даних. Саме завдяки цим каналам можна налагодити **мережну взаємодію** між об'єктами мережі.

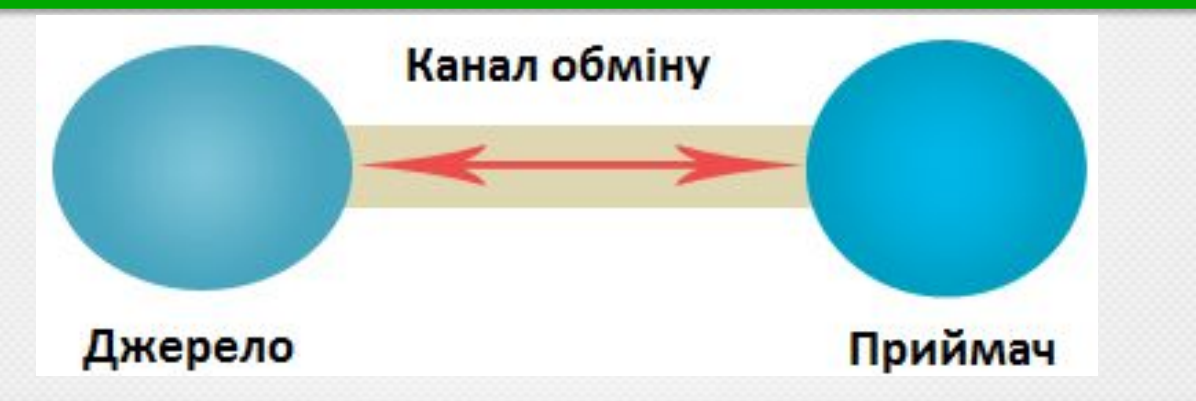

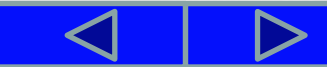

#### **Мережна взаємодія**

**Мережна взаємодія полягає в обміні повідомленнями між пристроями мережі.**

При об'єднанні комп'ютерів **мережі всі об'єкти можуть бути рівноправними учасниками мережної взаємодії.**

**Існує також інший спосіб створення мережі, при якому окремі комп'ютери використовують для обслуговування інших.** 

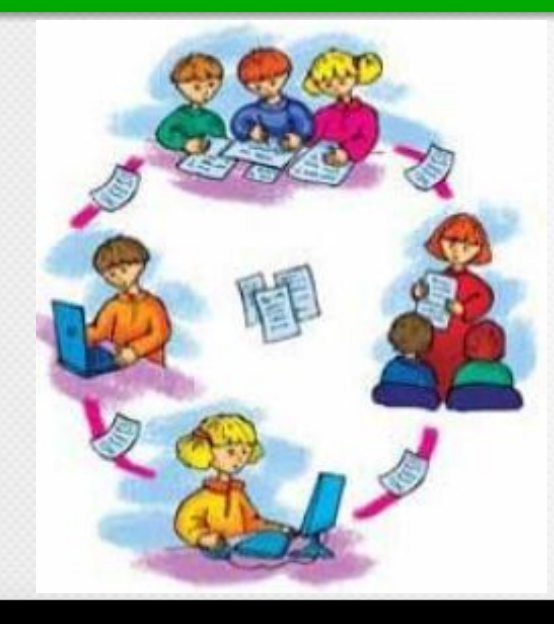

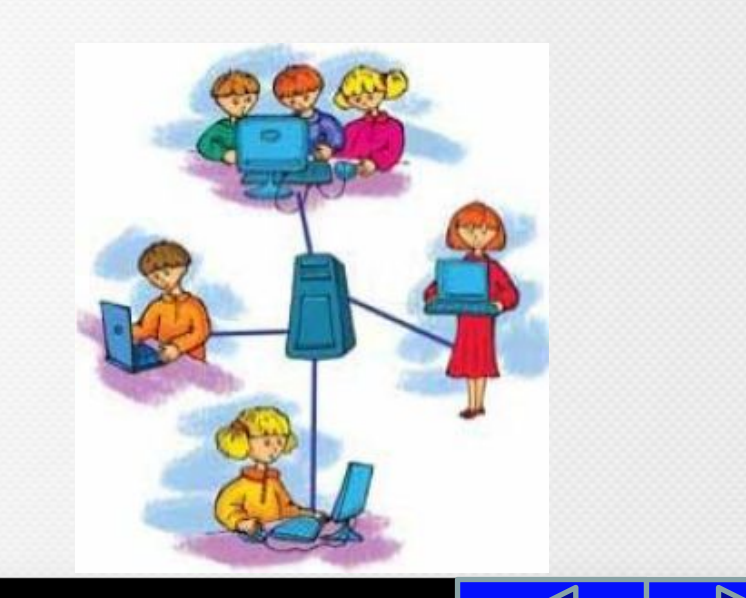

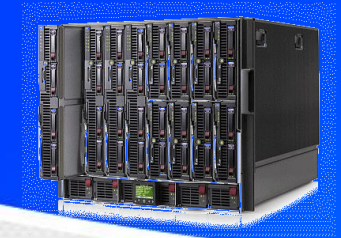

#### **Мережна взаємодія**

**Сервер - комп'ютер, що надає послуги чи ресурси за відповідними запитами іншим комп'ютерам (англ.** *server* **– той, хто подає, обслуговує).**

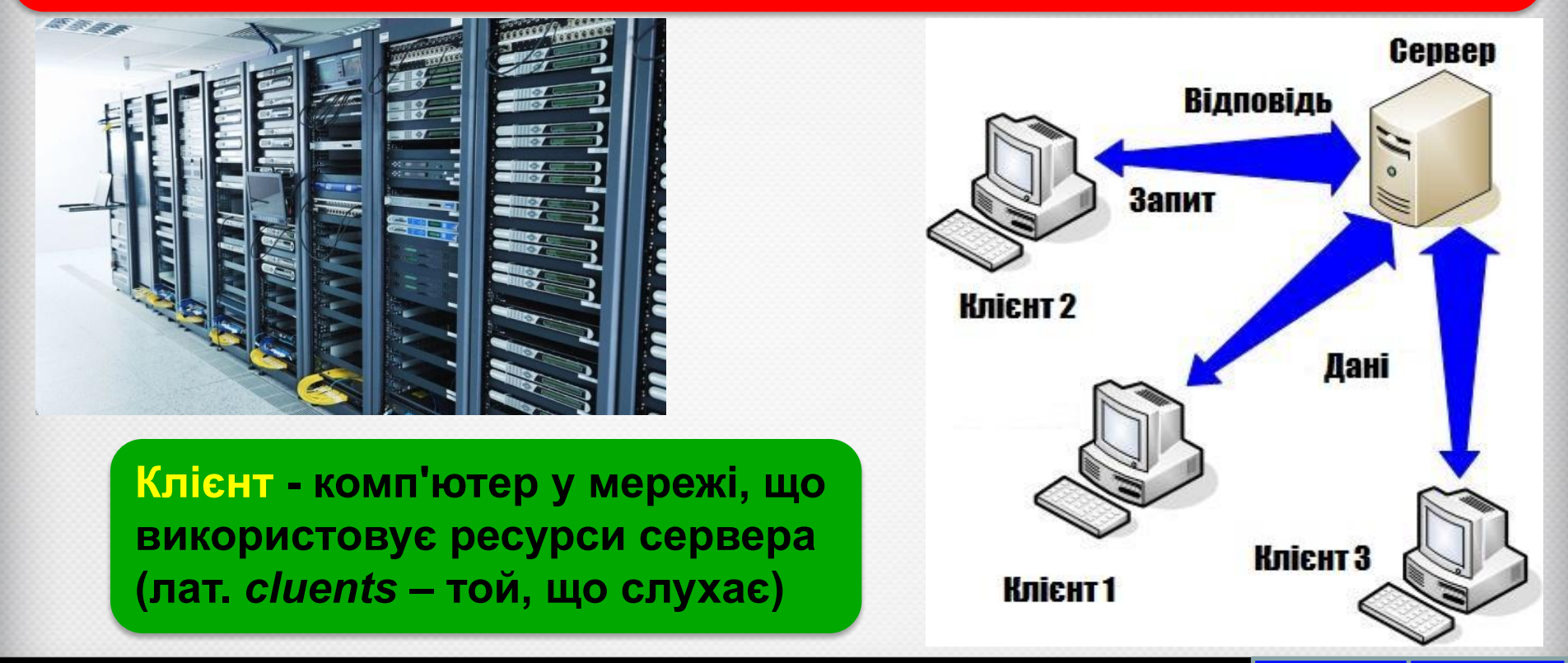

**Поняття користувача та сеансу користувача**

**Обліковий запис користувача - сукупність відомостей про користувача та його права під час роботи з об'єктами операційної системи та мережі.**

# **•Основні типи облікових записів**

#### **•Адміністратор**

**•Користувач із записом Адміністратор має найбільше прав**

#### **•Гість**

**•Користувач із записом Гість має найменше прав**

#### **Поняття користувача та сеансу користувача**

**При вмиканні комп'ютера, можна побачити імена та значки облікових записів користувачів, що створені на цьому комп'ютері. Для того щоб розпочати роботу, потрібно вибрати ім'я облікового запису користувача та ввести пароль, якщо він установлений в обліковому записі.**

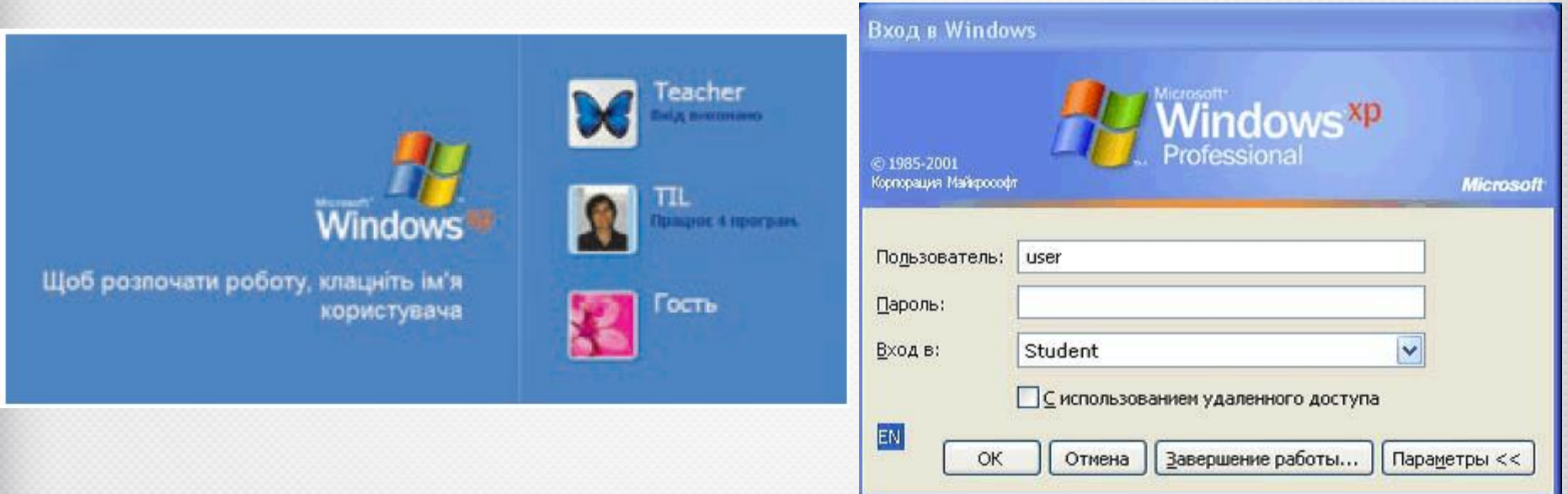

#### **Поняття користувача та сеансу користувача**

#### **Сеанс користувача – це робота за комп'ютером з обліковим записом користувача.**

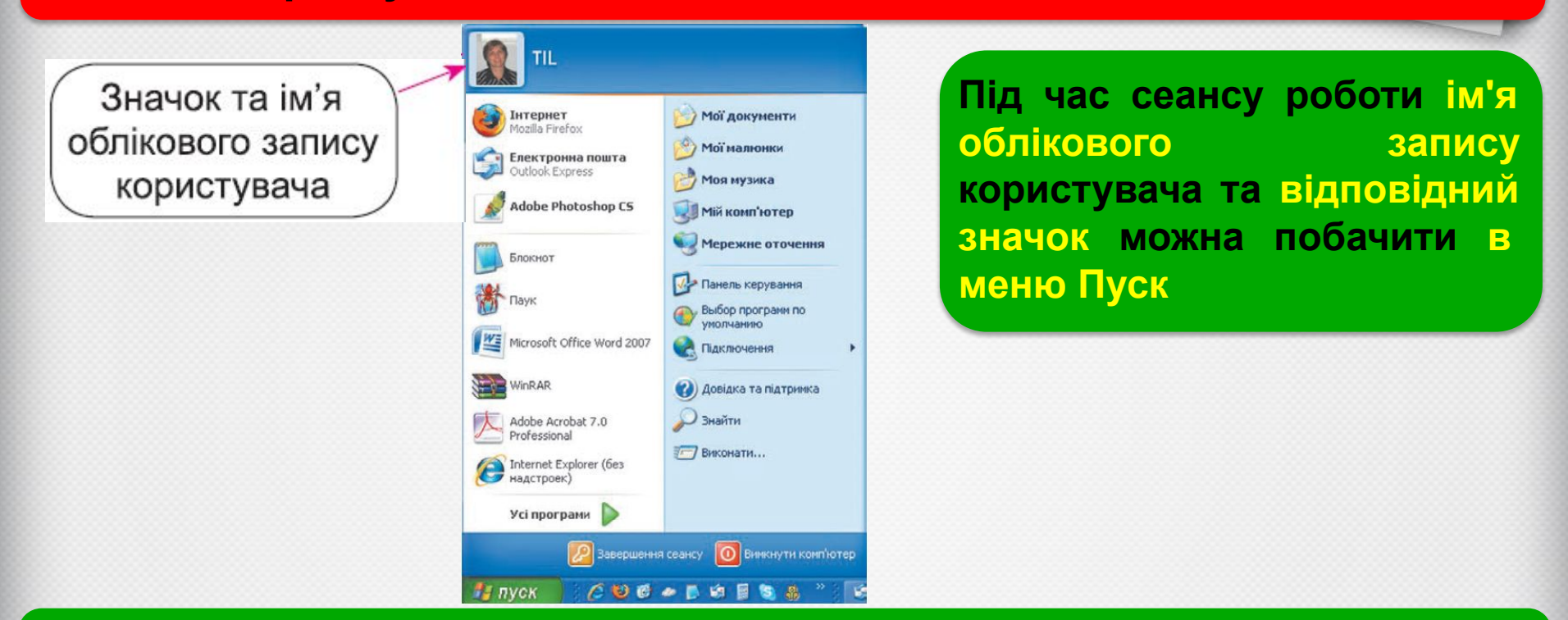

**Для зміни користувача на цьому самому комп'ютері, можна виконати** *Пуск => Завершення сеансу => Змінити користувача***, вибрати ім'я іншого облікового запису та ввести пароль, якщо він установлений.**

## Працюємо з комп'ютером

**Увага!** *Під час роботи з комп'ютером дотримуйтеся правил безпеки та санітарно-гігієнічних норм*

**1. Увімкніть з дозволу вчителя комп'ютер.**

**2. Дочекайтеся появи вікна зі списком облікових записів користувачів. Скільки облікових записів створено на вашому комп'ютері?**

**3. Виберіть ім'я облікового запису користувача, яке назве вчитель, та, за потреби, введіть пароль. Зверніть увагу на оформлення та об'єкти, розміщені на** *Робочому столі*.

**4. Відкрийте контекстне меню об'єкта** *Мій комп'ютер* **і виберіть команду** *Властивості***. Скільки вкладок містить вікно** *Властивості системи*?

**5. Виберіть вкладку** *Ім'я комп'ютера*. **Визначте ім'я вашого комп'ютера за записом у рядку** *Повне ім'я*. **Які кнопки не активні на поточній вкладці?**

**6. Закрийте вікно** *Властивості системи*.

**7. Відкрийте вікно папки** *Мої документи*. **Скільки папок і файлів вона містить?**

**8. Виконайте** *Пуск => Завершення сеансу => Змінити користувача.* 

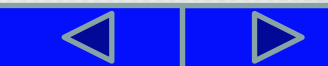

**Увага!** *Під час роботи з комп'ютером дотримуйтеся правил безпеки та санітарно-гігієнічних норм*

**9. Виберіть ім'я з обліковим записом гостя.**

**10. Дочекайтеся завантаження операційної системи. Зверніть увагу, чи змінилося оформлення та об'єкти** *Робочого стола*.

**11. Відкрийте контекстне меню об'єкта** *Мій комп'ю***тер і виберіть команду** *Властивості***. Скільки вкладок містить вікно** *Властивості системи*?

**12. Виберіть вкладку** *Ім'я комп'ютера*. **Які кнопки не активні на поточній вкладці? Порівняйте права різних користувачів на зміну імені комп'ютера.**

**13. Закрийте вікно** *Властивості системи*.

**14. Перегляньте вміст папки** *Мої документи*. **Скільки папок і файлів вона містить? Порівняйте вміст цієї папки для різних користувачів.**

**15. Поверніться до сеансу користувача, з обліковим записом якого ви виконали перший вхід до системи.**

**16. Зробіть висновок про права користувачів з різними обліковими записами.**

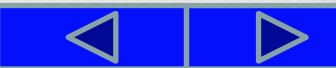

# **ФІЗКУЛЬТХВИЛИНКА**

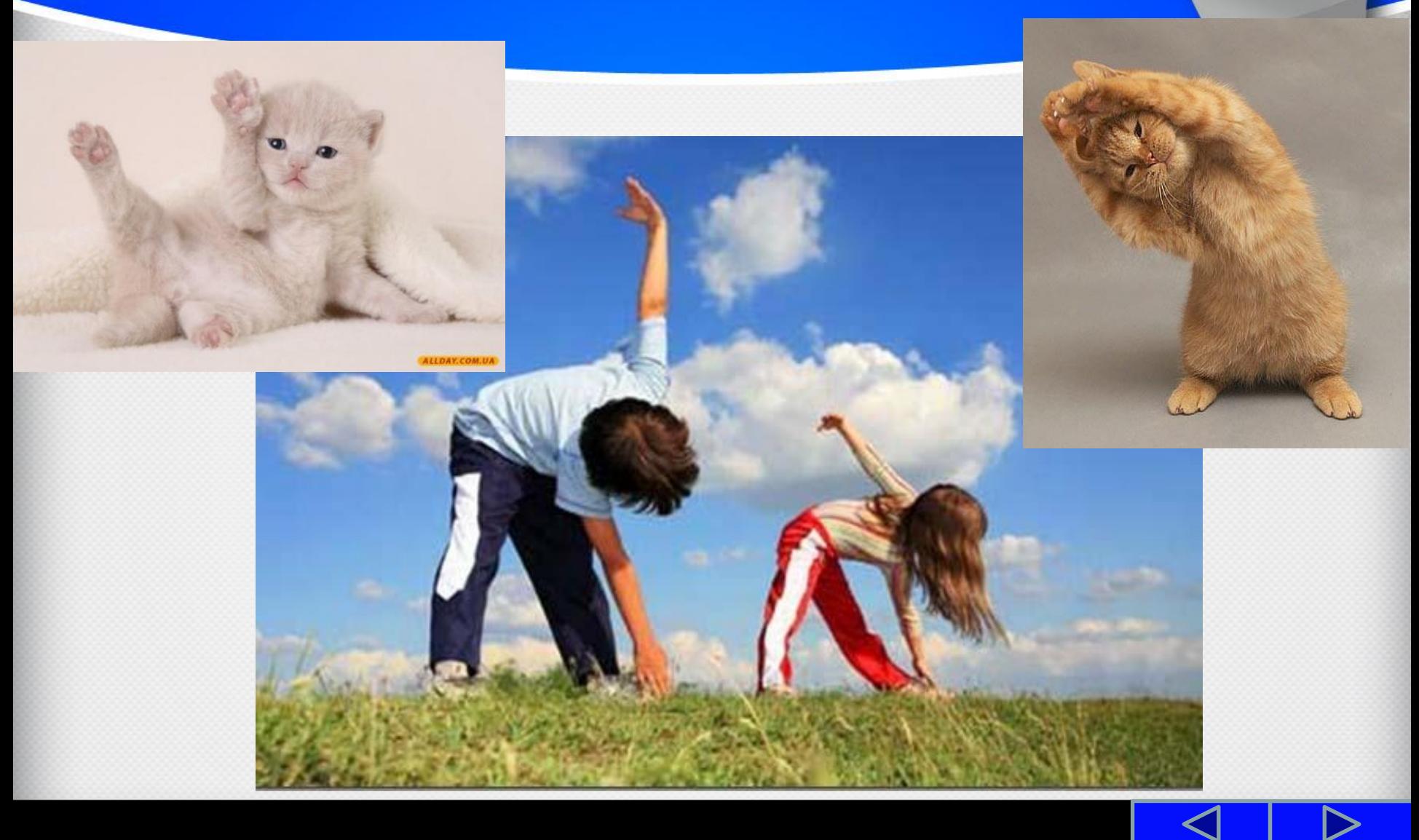

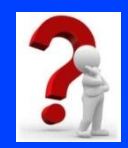

# **Закріплення знань:**

#### **Установіть відповідності між поняттями та їх поясненнями.**

#### **1. Обліковий запис користувача**

- 
- **3. Клієнтський комп'ютер**
- 
- 

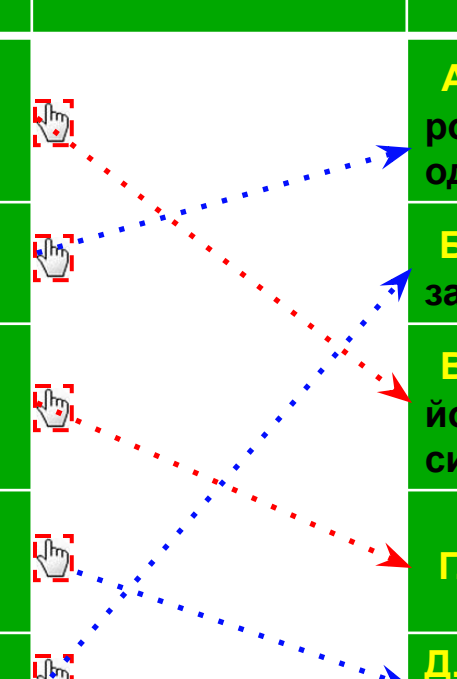

#### **Поняття Пояснення**

**А. Об'єднує комп'ютери та інші пристрої, що розташовані на порівняно невеликій відстані один від одного**

**2. Локальна мережа <sup>Б</sup>. Надає послуги чи ресурси за відповідними запитами іншим комп'ютерам**

> **В. Сукупність відомостей про користувача та його права при роботі з об'єктами операційної системи та мережі**

**4. Глобальна мережа Г. Використовує ресурси сервера**

**5. Сервер Д. Об'єднує комп'ютерні мережі та окремі комп'ютери, розміщені в різних частинах світу**

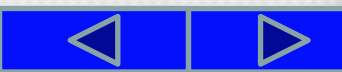

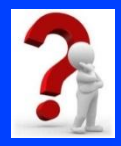

# **Підсумок уроку**

- **1. Що таке комп'ютерна мережа?**
- **2. Для чого призначені комп'ютерні мережі?**
- **3. Яку мережу називають локальною; глобальною?**
- **4. У чому полягає мережна взаємодія?**
- **5. Який комп'ютер називають сервером; клієнтом?**
- **6. Для чого створюють облікові записи користувача?**

**7. Які права на доступ до ресурсів комп'ютера та мережі можна встановити для облікових записів користувачів?**

**8. Як розпочати сеанс користувача з певним обліковим записом?**

**9. Під час виконання яких операцій можна побачити, з яким обліковим записом користувача ви працюєте, та визначити, які права встановлено для цього облікового запису?**

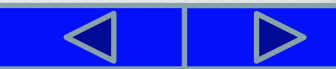

# **Вправи для очей:**

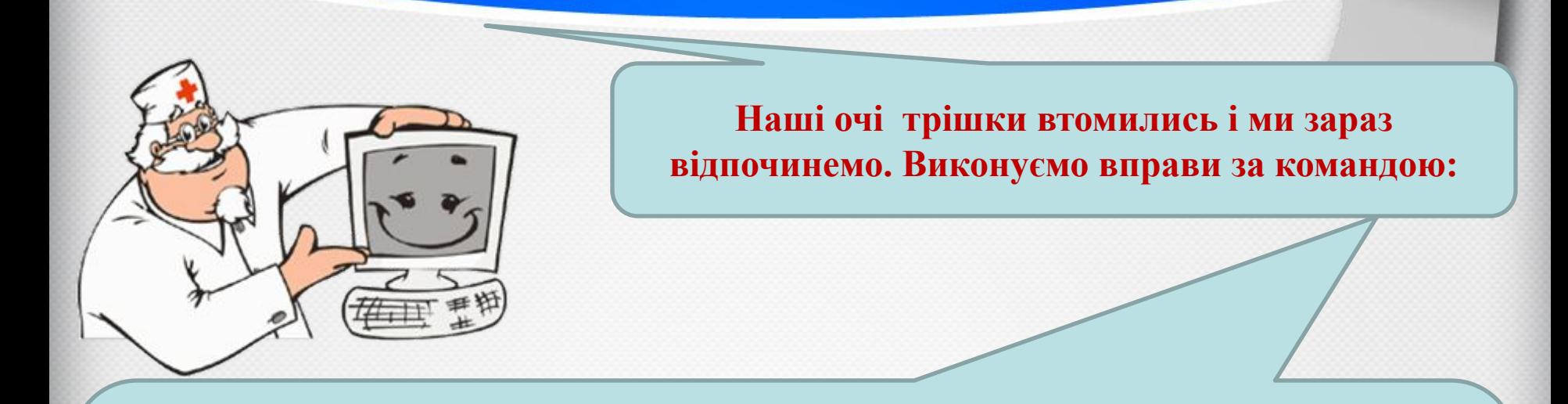

- **1. Швидко поморгати, закрити очі і посидіти спокійно, повільно рахуючи до 5. Повторити 4-5 разів.**
- **2. Повільно поводіть очима зліва направо і справа наліво, вгору-вниз і навпаки по 3 рази.**

## **Домашнє завдання:**

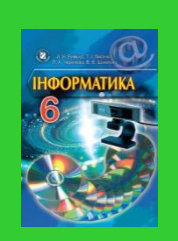

# **Підручник с. 160 – 165;**

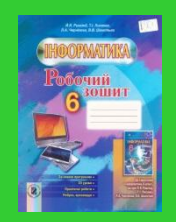

# **Зошит с. 87 (1, 4, 5 завдання).**

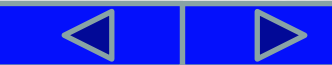

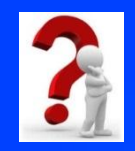

# **Рефлексія**

**— Чи задоволені ви своєю роботою? — З яким настроєм ви працювали на уроці? — Що вам запам'яталось на уроці? — Де вам стануть в пригоді здобуті знання?**

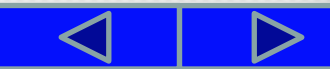